*Gambar 2. Use Case Diagram*

### **METODE PENELITIAN**

### **KESIMPULAN**

Pengimplementasian ini menggunakan metode Software Development Life Cycle (SDLC) dengan penerapan Unified Modeling Language (UML) yang akan menghasilkan spesikasi kebutuhan perangkat lunak, Sistem informasi yang dibangun mencakup master data, pendataan supplier, penjualan, pembayaran ke supplier, pengelolaan stok ikan di coldstorage, semua dapat diakses melalui web browser yang dapat digunakan oleh staff. Untuk menguji hasil implementasi setelah melakukan blackbox testing dilakukan pengisisan kuisioner dengan perhitungan skala likert terhadap pengguna aplikasi responden menyatakan sistem berjalan dengan baik

### **HASIL**

2. Memberikan informasi yang akurat mengenai persediaan stok produk di coldstorage

### **TUJUAN**

1. Membuat pendataan terkait supplier

### **LATAR BELAKANG**

Coldstorage adalah sebuah ruangan penyimpanan ikan yang didirikan UD.berkah jaya untuk memproduksi ikan dari beberapa

supplier di Sulawesi Selatan penelitian ini berfokus pada perancangan dan pengimplementasian sistem informasi manajemen berbasis web Single Page Application (SPA) pada Perusahaan UD. Berkah Jaya web SPA dipilih untuk meminimalkan penggunaan sumber daya pada server dengan menampilkan berbagai konten dalam satu halaman tanpa perlu memuat ulang data dari server lagi, Sistem informasi manajemen adalah suatu kerangka kerja di mana sumber daya manusia diorganisir untuk mengubah input (data) menjadi output informasi. Sistem informasi ini kemudian dirancang sebagai sistem yang menangani pendataan supplier, proses supply, packing produk, invoice, jumlah stok ikan di coldstorage, transaksi pembelian dan pembayaran pada supplier

### **PERANCANGAN SISTEM INFORMASI MANAJEMEN BERBASIS WEB STUDI KASUS UD. BERKAH JAYA MENGGUNAKAN SINGLE PAGE APPLICATION (SPA)**

IDLAL 1, M. Irfan 2, Merinda Lestandy 3. Fakultas Teknik, Jurusan Teknik Elektro, Universitas Muhammadiyah Malang idlal@webmail.umm.ac.id

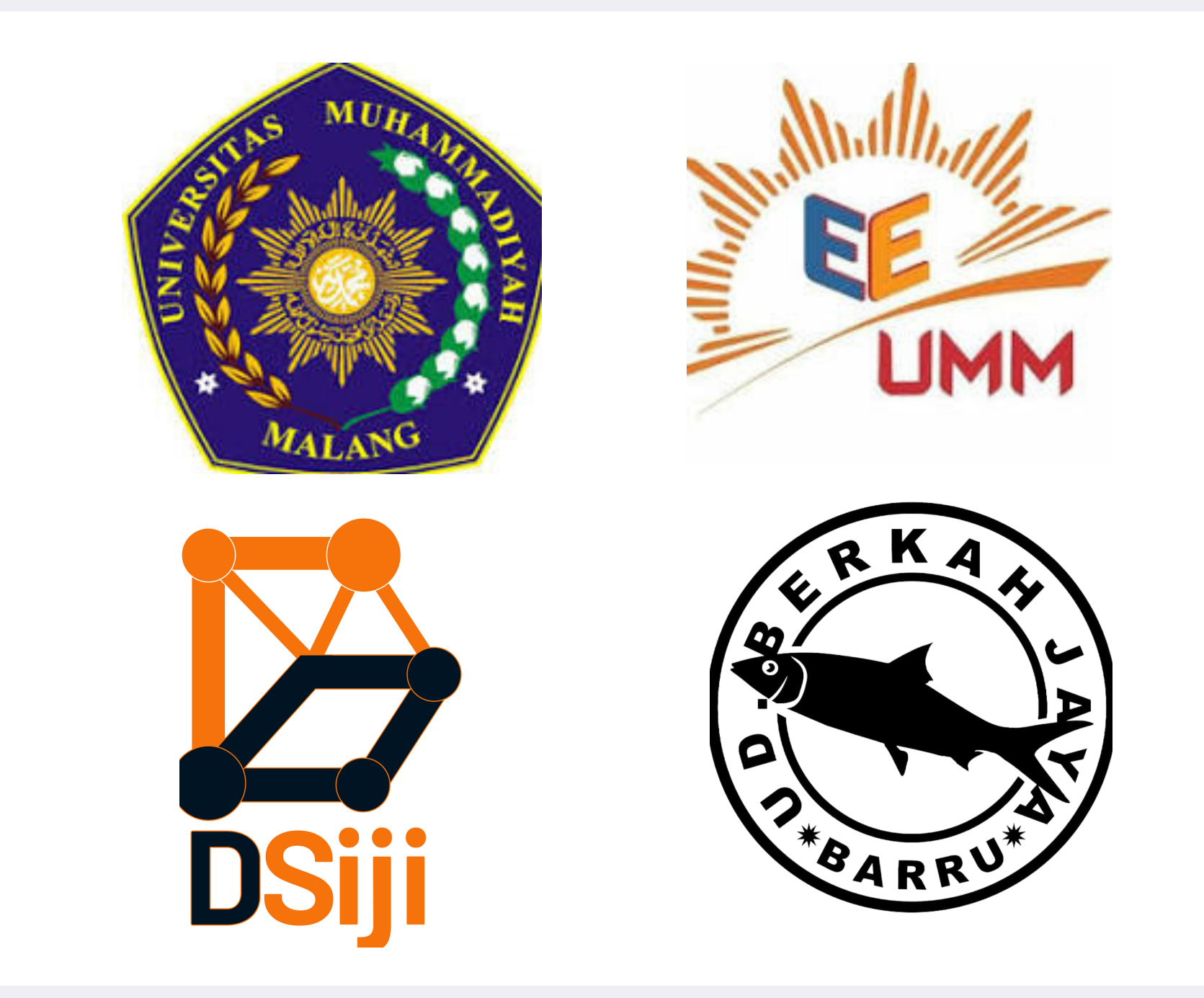

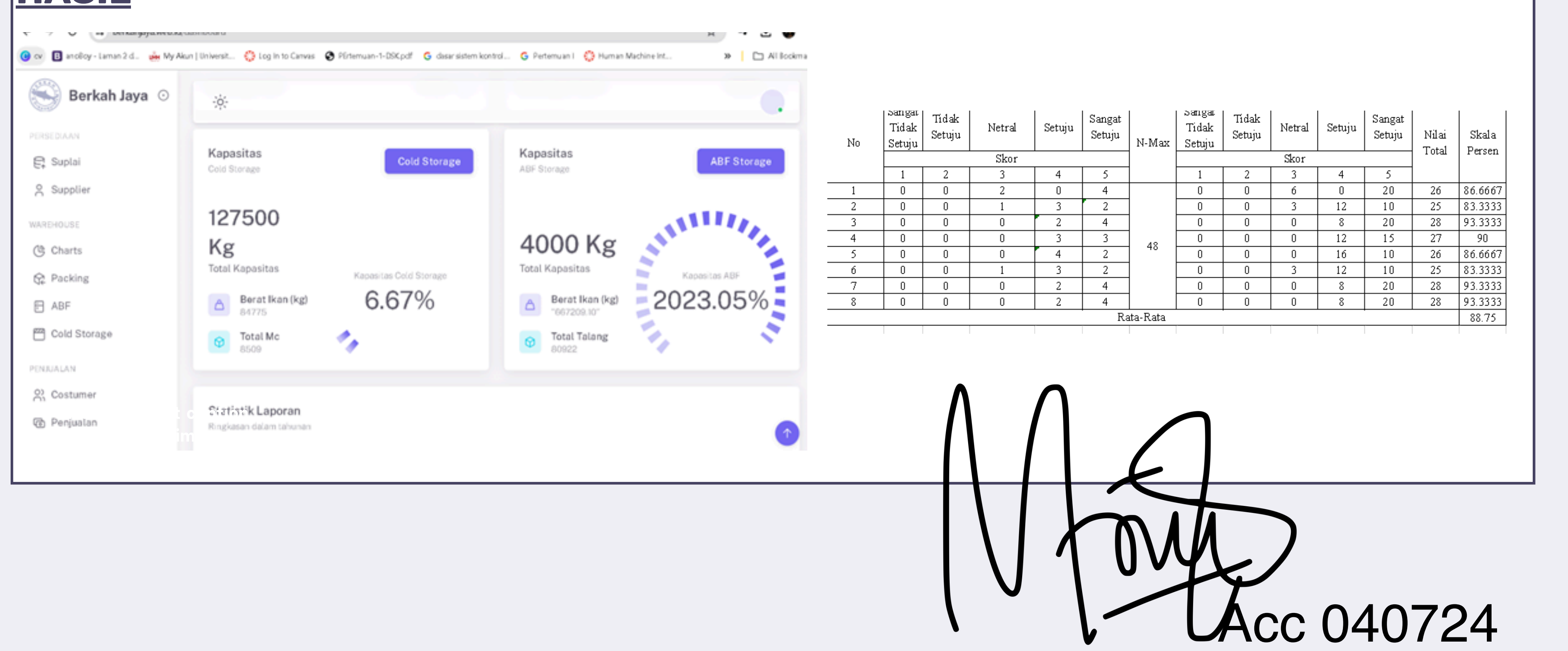

3. memastikan bahwa sistem informasi yang dibuat dapat menjalankan fungsi-fungsi yang dibutuhkan perusahaan seperti pendataan supplier, stok produk di coldstorage

dan fitur fitur lainya

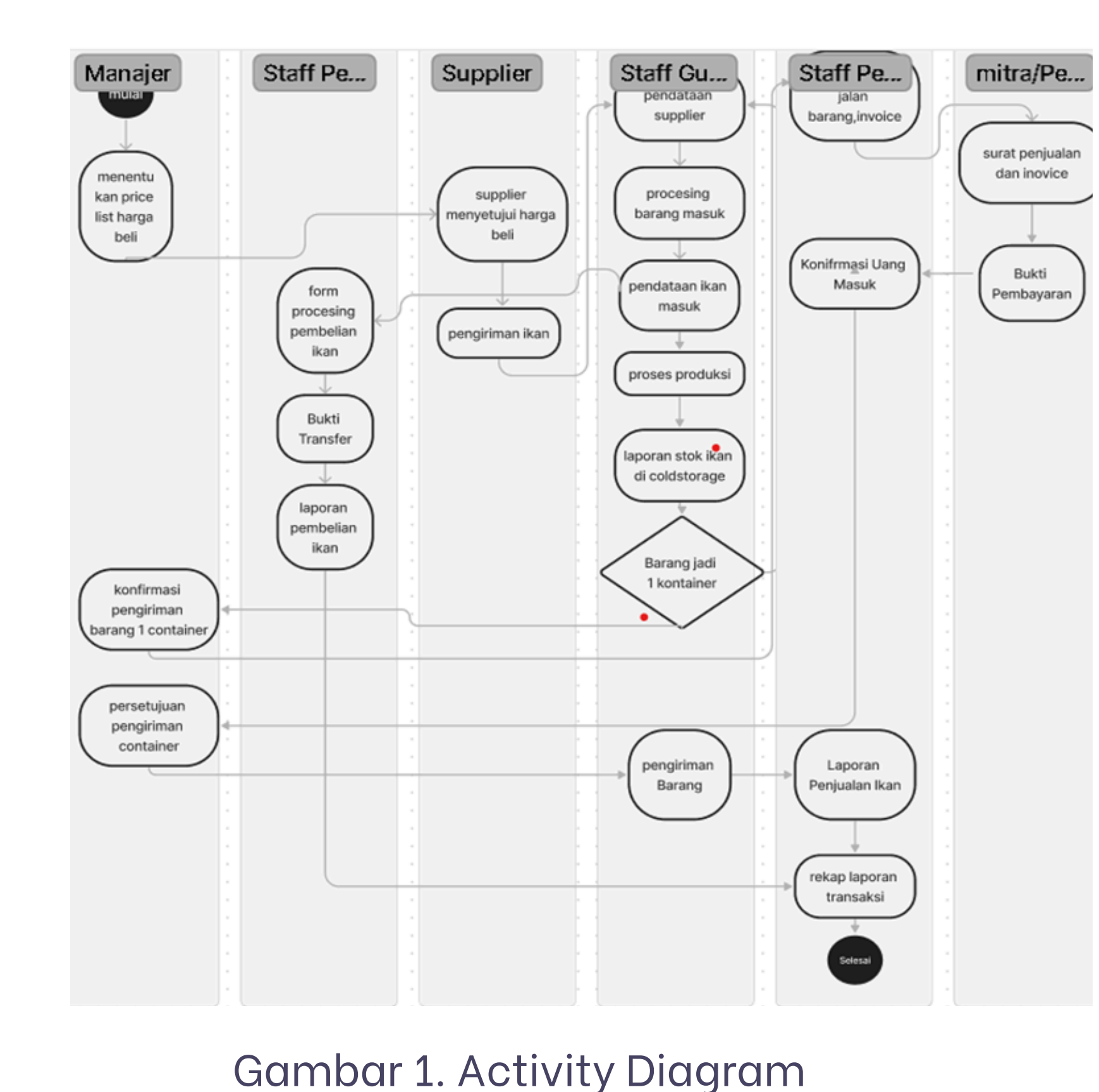

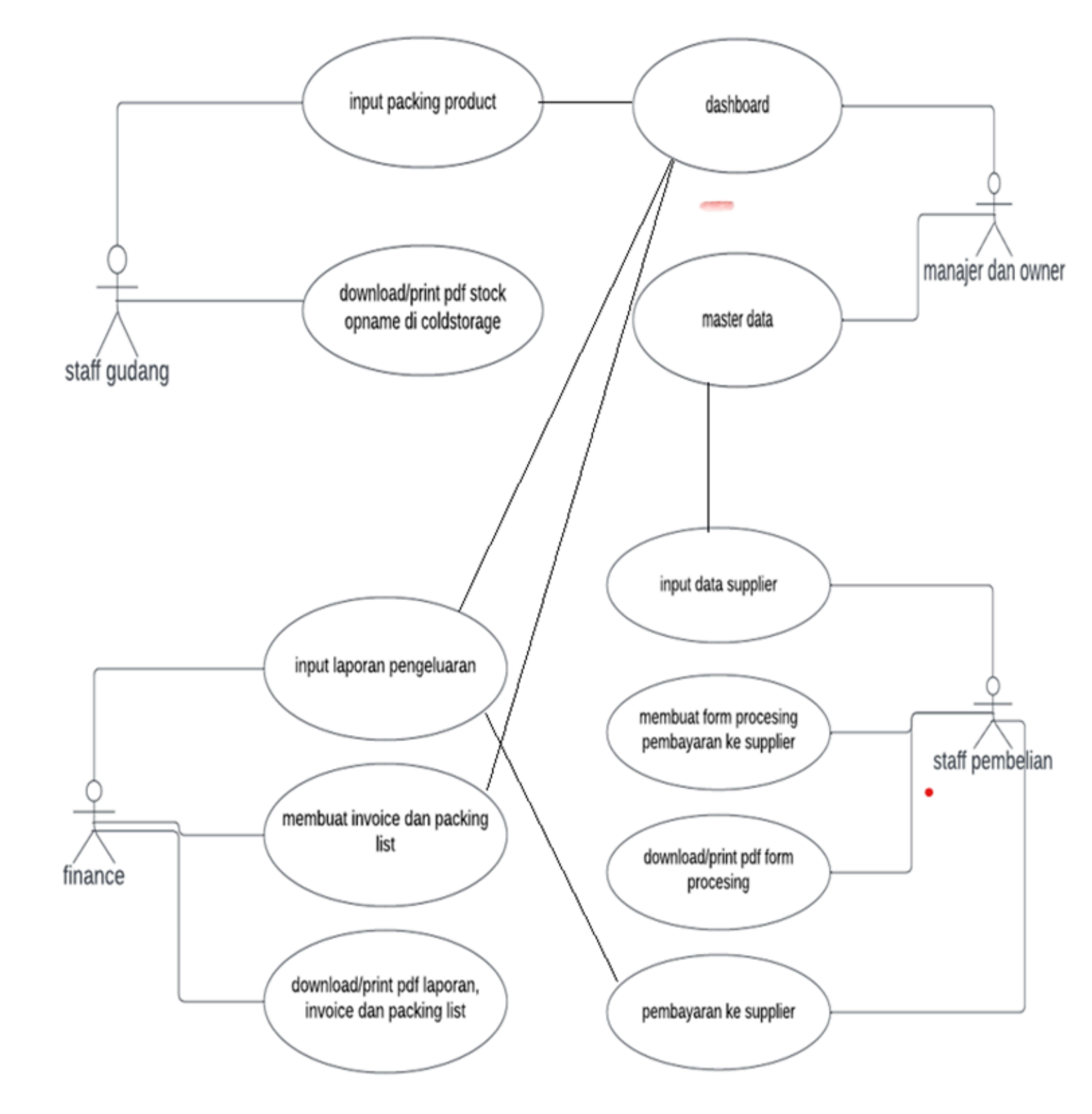

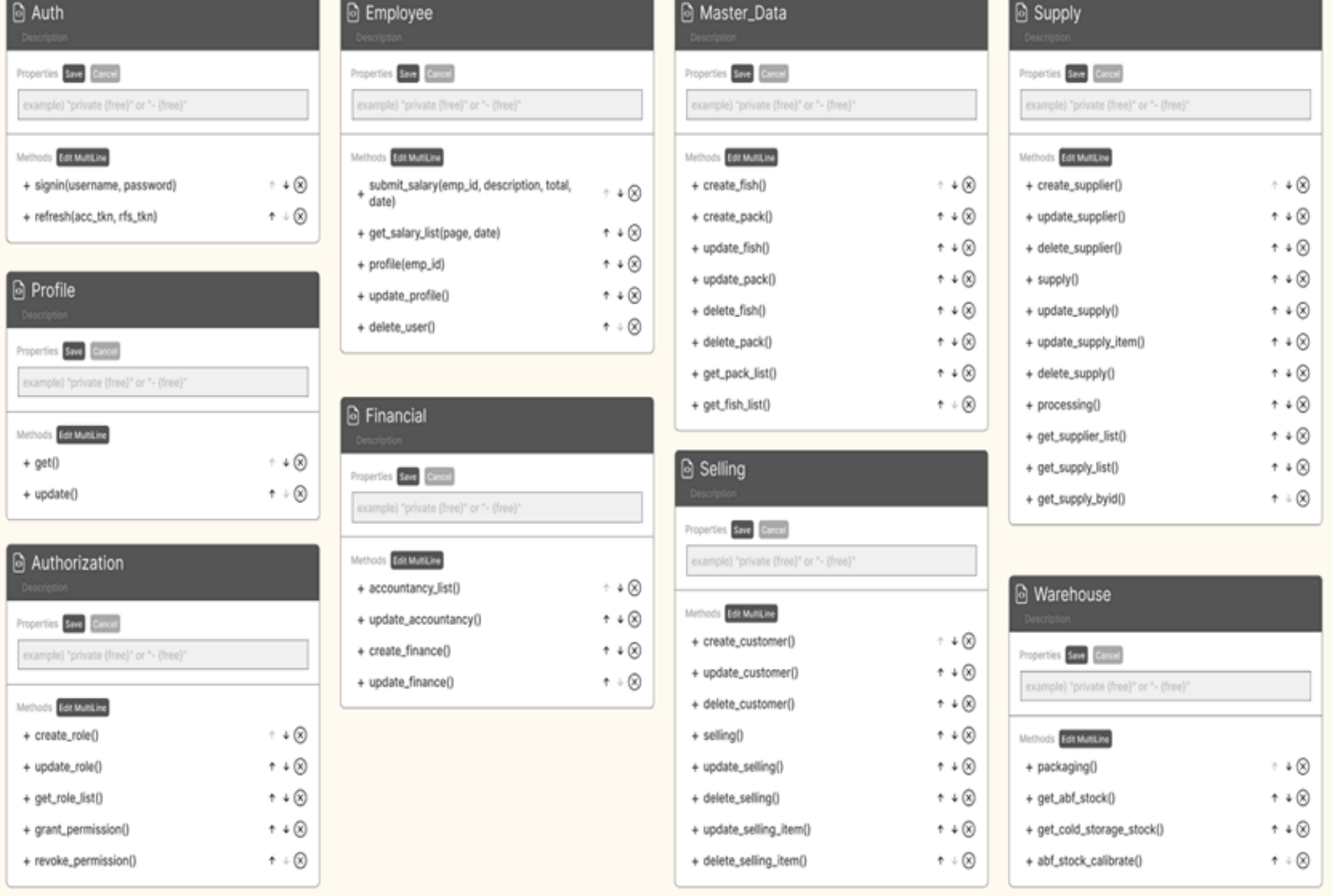

*Gambar 2. Class Diagram*

### **PERANCANGAN SISTEM INFORMASI MANAJEMEN BERBASIS WEB STUDI KASUS UD. BERKAH JAYA MENGGUNAKAN SINGLE PAGE APPLICATION (SPA)**

IDLAL 1, M. Irfan 2, Merinda Lestandy 3. Fakultas Teknik, Jurusan Teknik Elektro, Universitas Muhammadiyah Malang idlal@webmail.umm.ac.id

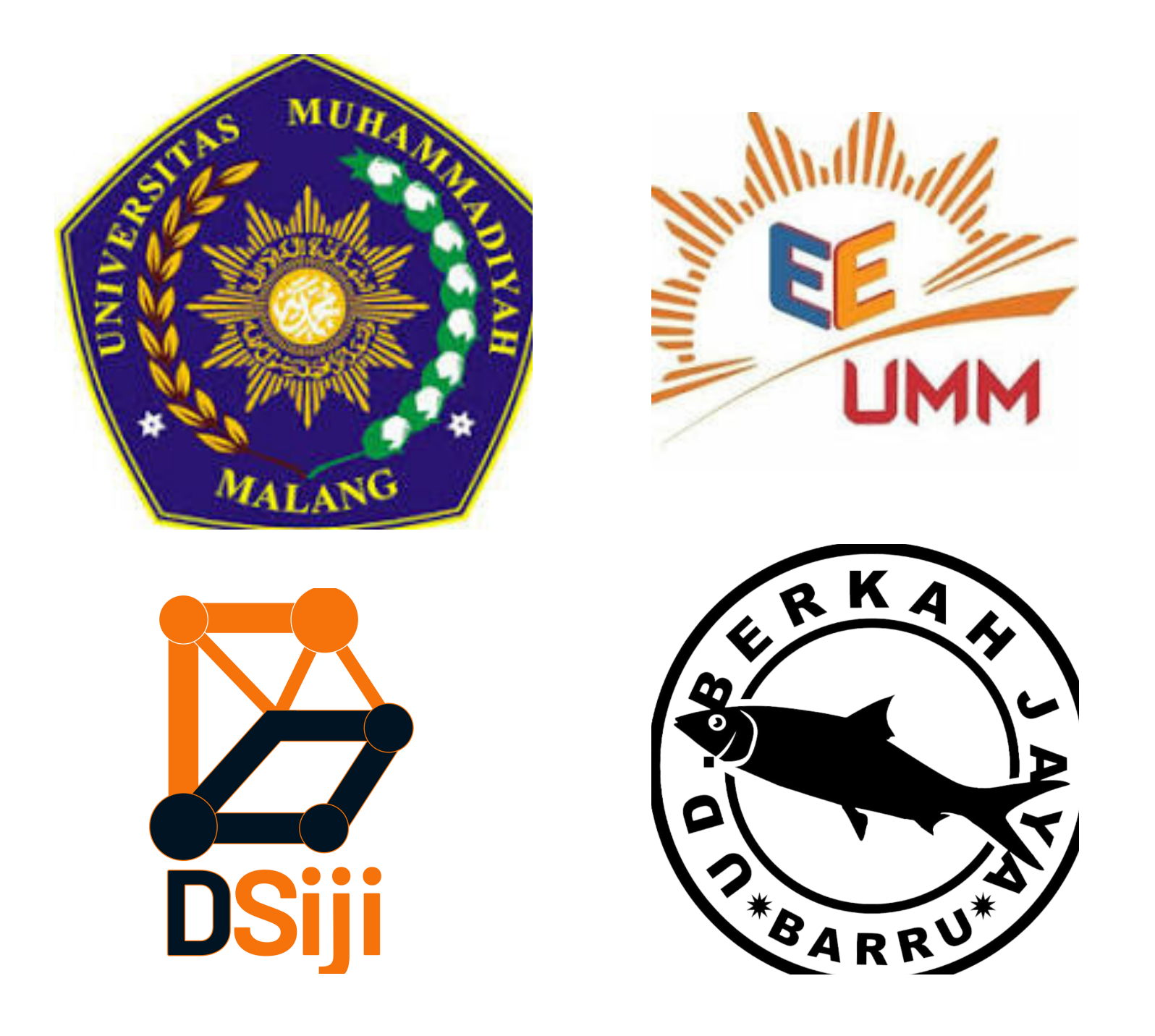

# **MANUAL GUIDE**

**ǽ. Akses Situs Web**

• Buka browser internet Anda (seperti Google Chrome, Mozilla Firefox, Safari, dll.).

• Ketikkan alamat https://berkahjaya.web.id dan tekan Enter.

## **Ǿ. Login ke Akun yang sudah disediakan**

• Masukkan username dan password yang sudah disediakan • Klik tombol "Login" atau "Masuk" .

### **ǿ. Navigasi Dashboard**

• Setelah login berhasil, Anda akan diarahkan ke halaman Dashboard.

• Di sini, Anda dapat melihat berbagai menu seperti kapasitas coldstorage, ABF, barang

yang sering masuk dan keluar,

pemasukan, pengeluaran hingga laba serta beberapa fitur lainya

# **Ȁ. Mengakses Informasi**

**•** Pilih menu yang sesuai dengan informasi yang di butuhkan input data supplier, packing, warehouse dan penjualan

# **ȁ. Mengelola Data**

**•** Ikuti instruksi di layar untuk melakukan tindakan yang diinginkan.

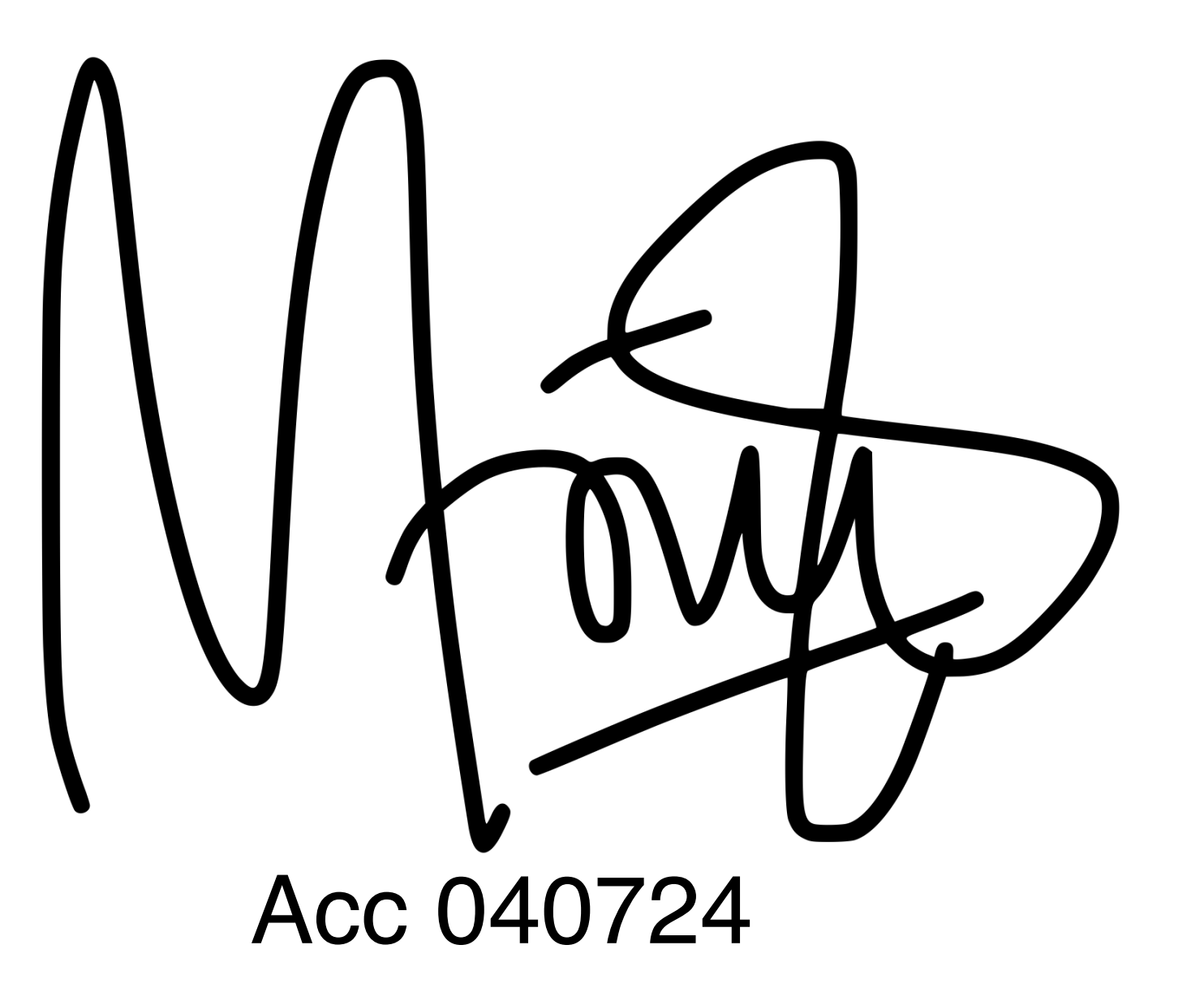